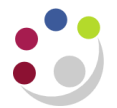

# *Processing an Invoice from another Department*

Any sales invoices completed within the Accounted Receivable module by 5.30pm to another department are automatically transferred overnight by UFS to the AP module of the department they were addressed to.

Each day a PDF copy of any of these transferred invoice(s) addressed to your department will be emailed to a generic accounts email for your department. You will receive a separate email for each invoice.

Therefore, Internal AP Invoices are already on the system -**do not manually re-enter** them; you just need to locate them and specify which of your departmental accounts you wish to charge the items to (or which purchase order to match against)

*NB. This process should not occur if the Sales department is an Associated Body. Any invoice from an associated body should be processed in the same way as external supplier invoice, as these are separate entities to the University.*

#### **Locate the Internal invoice within your AP module that corresponds with the hard copy that you have just received in the post.**

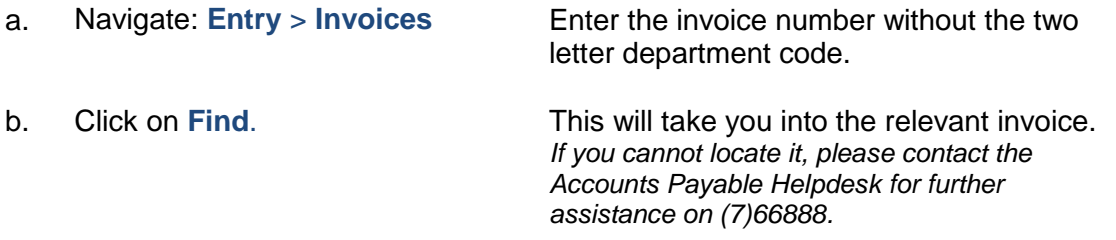

### **Review the Invoice and specify to which of your departmental accounts you would like it charged to.**

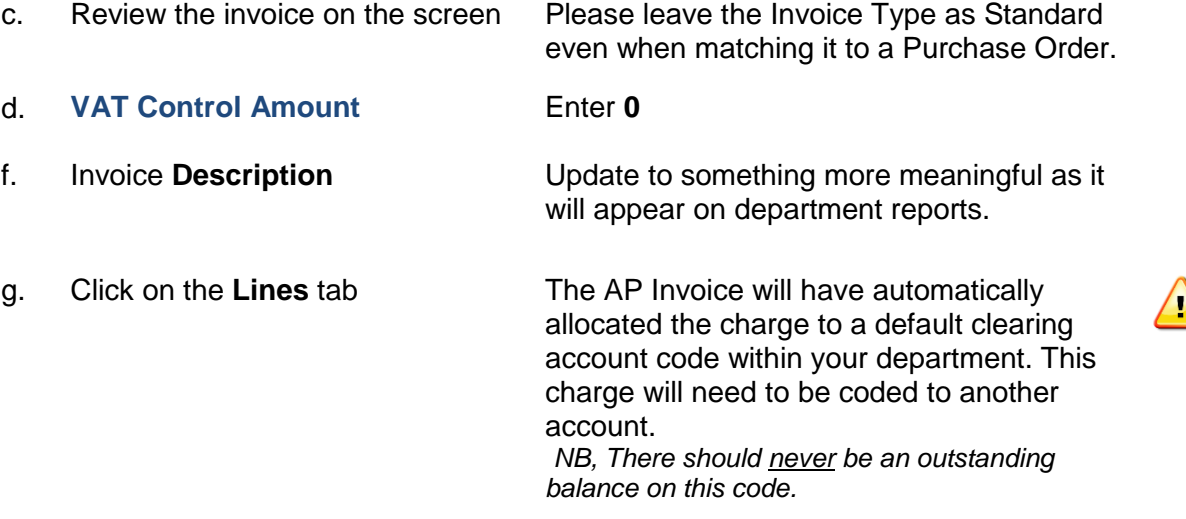

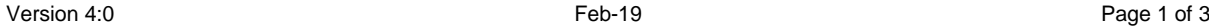

**ANGLE AND** 

- h. Ensure that the cursor is in line 1, click on the **Discard Line1** button even if you are matching to an order.
- This will automatically zero value item line 1.

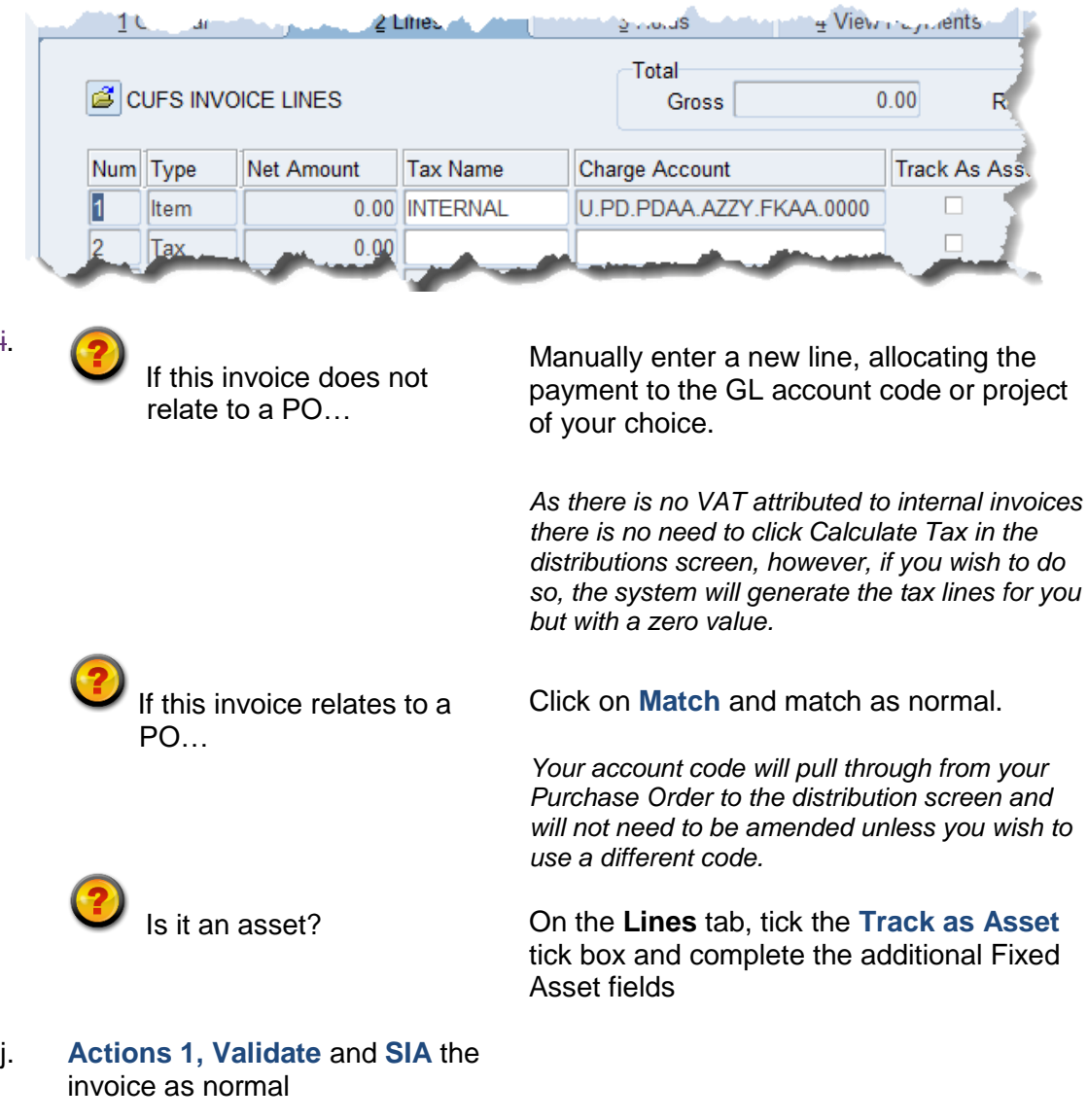

and and the state of the company of the

*NB. This process will also apply to Credit Notes raised by internal departments.*

## **Unprocessed Internal Invoices**

These invoices will appear on your Invoices on Hold report. Departments should run the report frequently to avoid any invoices being missed. They will also appear on the AP Holds and Unaccounted Transactions report which is distributed to key contacts by the Finance Division. At year end this report will be sent out weekly.

i.

**Service** 

## **Procedure for disputed items**

Where disputes regarding price, quantity or quality cannot be resolved between the purchasing department and the supplying department, arbitration will take place by the Central Accounting section of the Finance Division. The disputing department has the ability to place an AP invoice on hold. The Hold Name 'Internal Dispute' should be chosen from the List of Values.

- In a situation where a sales invoice is in dispute, an additional hold can be put on the Accounts Payable invoice. Selecting the Holds button in the Invoices window can do this.
- In the 'Invoice Holds' window an additional hold to the 'Secondary Approval' hold can be selected in the Hold Name field (i.e., Internal Dispute). The Hold Reason field will automatically be entered.
- Monitoring will be performed by the Finance Division to ensure invoices are validly placed in dispute. This would form part of their arbitration role and include the use of a central report highlighting all unapproved purchase invoices which are on a dispute hold and are over 14 days old.